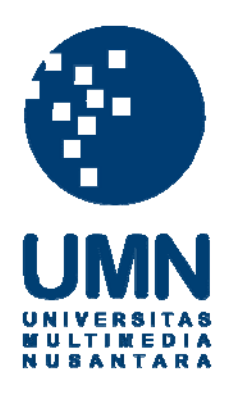

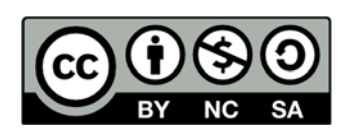

# **Hak cipta dan penggunaan kembali:**

Lisensi ini mengizinkan setiap orang untuk menggubah, memperbaiki, dan membuat ciptaan turunan bukan untuk kepentingan komersial, selama anda mencantumkan nama penulis dan melisensikan ciptaan turunan dengan syarat yang serupa dengan ciptaan asli.

# **Copyright and reuse:**

This license lets you remix, tweak, and build upon work non-commercially, as long as you credit the origin creator and license it on your new creations under the identical terms.

#### **BAB III**

#### **METODOLOGI PENELITIAN DAN PERANCANGAN SISTEM**

#### **3.1 Metodologi Penelitian**

Metode Penelitian yang digunakan untuk merancang dan membangun sistem rekomendasi ini adalah sebagai berikut:

1. Studi Literatur

Pada tahap ini dilakukan pembelajaran tentang metode yang akan digunakan yaitu MOORA. Selain itu juga dilakukan pembelajaran dasar tentang hal-hal yang berhubungan dengan sistem rekomendasi. Sumber penelitian dapat diperoleh dari penelitian yang sudah dilakukan sebelumnya, jurnal dan prosisiding, *paper,* buku, maupun artikel yang relevan dengan penelitian ini.

2. Analisi kebutuhan

Pada tahap dilakukan analisa terhadap kebutuhan-kebutuhan yang diperlukan dalam sistem seperti fitur-fitur dari aplikasi.

3. Perancangan Sistem

Pada tahap ini dirancang *Flowchart, Data Flow Diagram* dan *Entity Relationship Diagram* yang bertujuan untuk membantu proses perancangan sistem. Kemudian dilakukan perancangan *user interface.*

4. Implementasi

Setelah dilakukan perancangan sistem dan *user interface,* kemudian dilakukan proses pengkodean menggunakan bahasa pemrograman *PHP* dan mengimplementasikan metode MOORA pada sistem aplikasi untuk pengambilan keputusan.

#### 5. Uji Coba (*Testing*)

Pada tahap ini dilakukan uji coba terhadap aplikasi yang telah dibangun dengan cara uji skenario. Uji skenario dilakukan untuk mendapatkan hasil tingkat keakuratan sistem dan meminimalisir kesalahan yang ada.

6. Evaluasi dan Kesimpulan

Pada tahap ini dilakukan evaluasi pada aplikasi yang telah dirancang bangun menggunakan *feedback* dari *user* berupa pembagian kuisioner. *Feedback* dari user tersebut yang menjadi tolak ukur keberhasilan sistem. Dari hasil evaluasi, lalu dibuat kesimpulan dari penelitian yang telah dilakukan.

#### **3.2 Perancangan Sistem**

Pada tahap perancangan sistem, dibuat *Flowchart* yang digunakan sebagai gambaran alur proses dan fitur-fitur dari aplikasi. Kemudian dibuat *Data Flow Diagram* (DFD) yang memberikan gambaran alur pertukaran data di dalam sistem. *Data Flow Diagram* terdiri dari 2 *level,* yaitu *Data Flow Diagram level* 0 *dan Data Flow Diagram level* 1. Setelah itu dibuat *Entity Relationship Diagram*  (ERD) yang menggambarkan hubungan antara suatu entitas dengan entitas lainnya.

#### **3.2.1 Flowchart**

*Flowchart* atau bisa disebut diagram aliran merupakan bagan-bagan yang memilki arus yang menggambarkan langkah-langkah dan proses dari suatu sistem. *Flowchart* yang dibuat terdiri dari 2 bagian yaitu *Flowchart* untuk *user* (*frontend*) dam *Flowchart* untuk *admin* (*backend*). *Flowchart frontend* menjelaskan hal yang dilakukan oleh *user*, seperti melakukan sistem rekomendasi, melihat katalog,

membaca halaman *about*. Sedangkan *Flowchart* untuk *backend* menjelaskan hal yang dilakukan oleh *administrator,* seperti melakukan pengolahan *database* yang digunakan oleh aplikasi.

Pengolahan database tersebut terdiri dari 3 fungsi yaitu insert yang digunakan untuk menambah data baru ke dalam database, update yang digunakan untuk merubah data lama menjadi data baru yang ada di dalam database dan delete yang digunakan untuk menghapus data yang ada di dalam *database*.

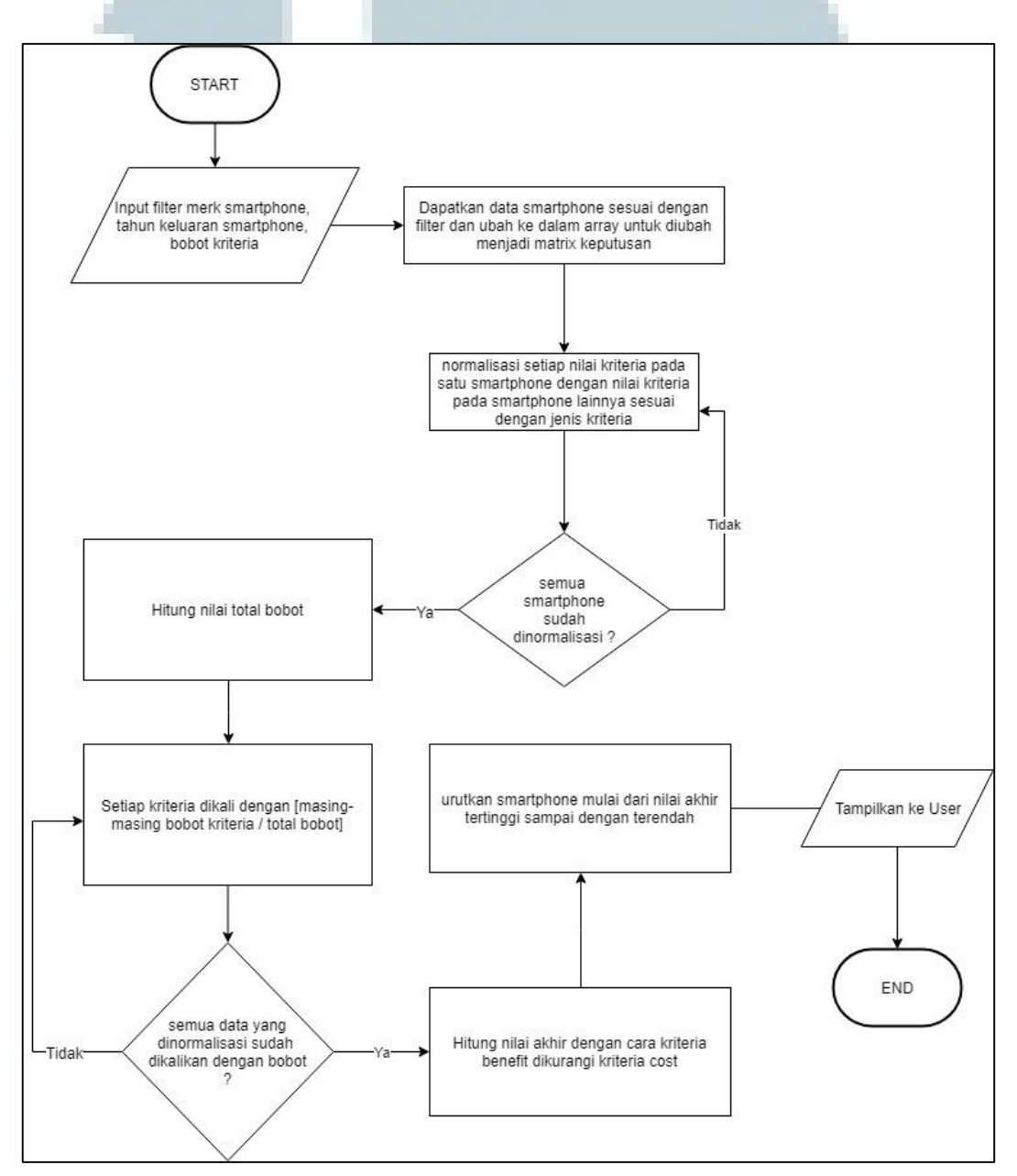

Gambar 3.1 *Flowchart* Metode MOORA

Pada Gambar 3.1 menunjukkan alur proses pada metode Multi Objective Optimization on the Basis of Ratio Analysis (MOORA). Proses ini dimulai dengan menerima input berupa filter *merk smartphone,* tahun keluaran *smartphone* dan bobot kriteria. Dari data-data smartphone yang terdaftar pada database, dilakukan pembuatan matriks keputusan. Setelah dibuat matriks keputusan, dilakukan normalisasi setiap nilai kriteria pada satu *smartphone*  dengan nilai kriteria pada *smartphone* lainnya sesuai dengan jenis kriteria. Langkah berikutnya yaitu menghitung nilai total bobot, setiap kriteria dikali dengan masing-masing bobot kriteria dibagi total bobot, sehingga didapat kan hasil normalisasi kali bobot. Langkah berikutnya benefit (*max*) dikurang nilai cost (*min*), *benefit* di dapatkan dari penjumlahan kriteria ram, kamera utama, memori internal dan kapasitas batre, cost didapatkan dari kriteria harga. Langkah berikutnya hitung nilai akhir dengan cara kriteria benefit dikurangi kriteria cost. Langkah berikutnya urutkan *smartphone* mulai dari nilai akhir teringgi sampai dengan terendah.

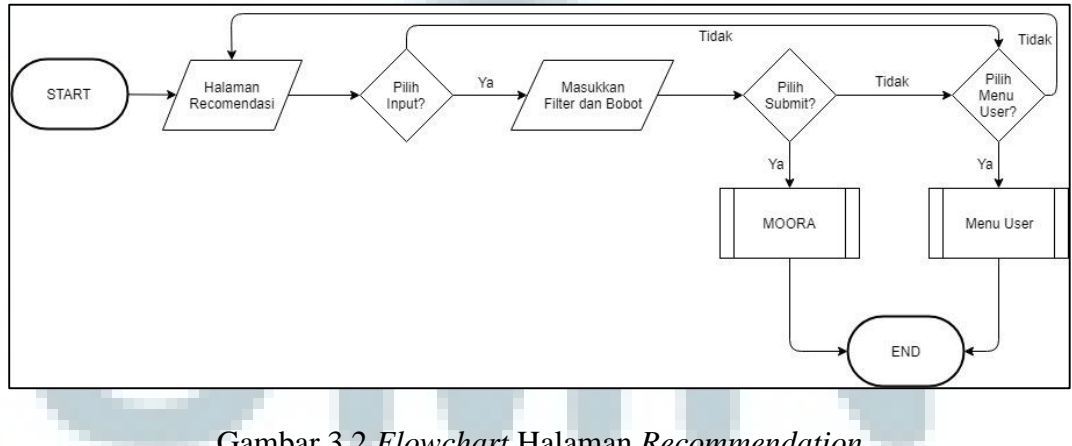

Gambar 3.2 *Flowchart* Halaman *Recommendation*

Pada Gambar 3.2 menunjukkan alur proses yang dilakukan sistem ketika *user* melakukan proses sistem rekomendasi. Pertama *user* memasukkan bobot nilai kriteria kemudian dilakukan kalkulasi menggunakan metode MOORA yang

menghasilkan hasil rekomendasi berupa daftar *smartphone* yang direkomendasikan oleh sistem.

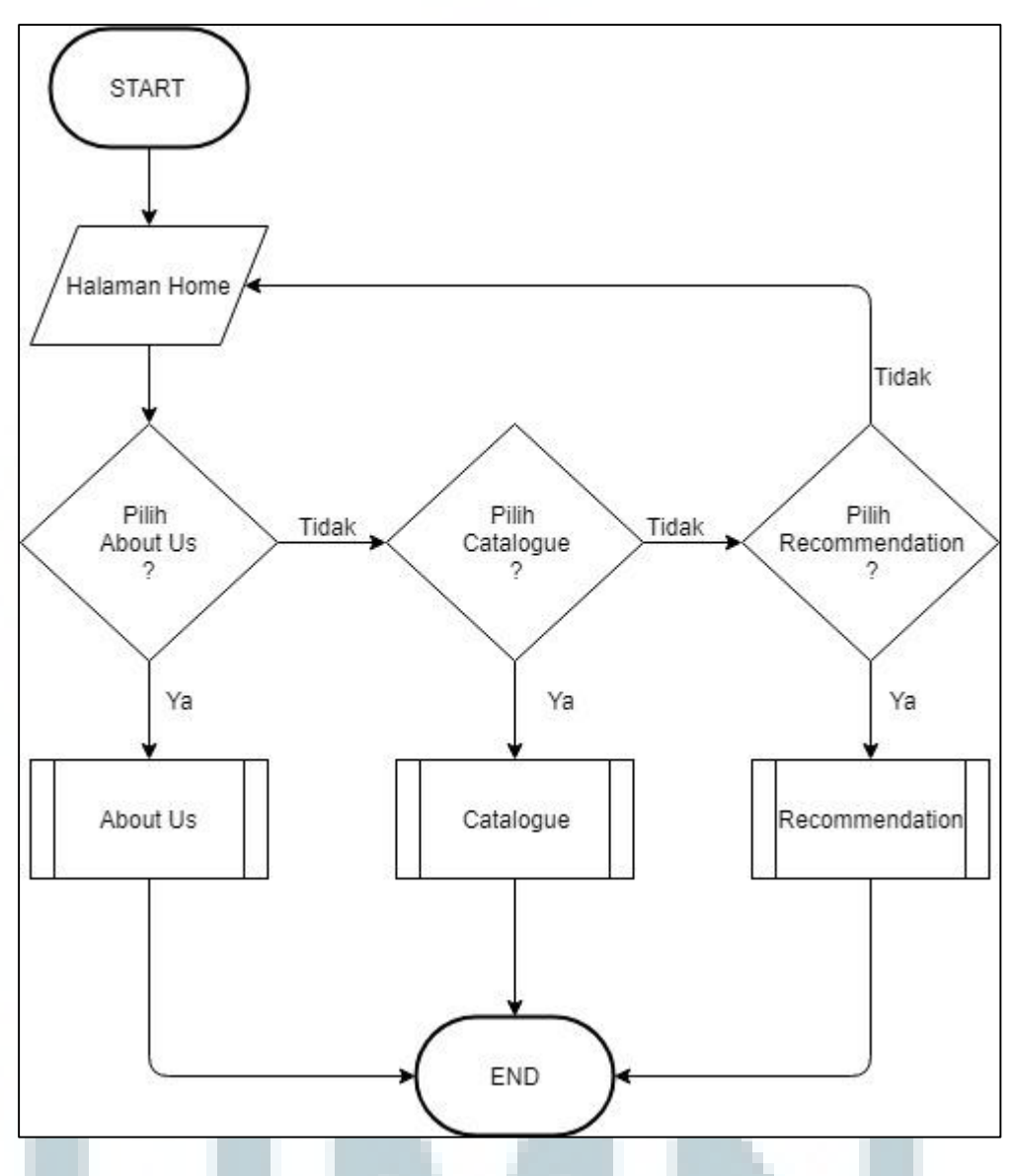

Gambar 3.3 *Flowchart* Menu *User*

Pada Gambar 3.3 digambarkan aliran proses pada frontend yang diawali dengan menampilkan halaman home. Pada halaman home terdapat 3 pilihan yaitu membuka halaman about us, membuka halaman catalogue, atau membuka halaman recommendation.

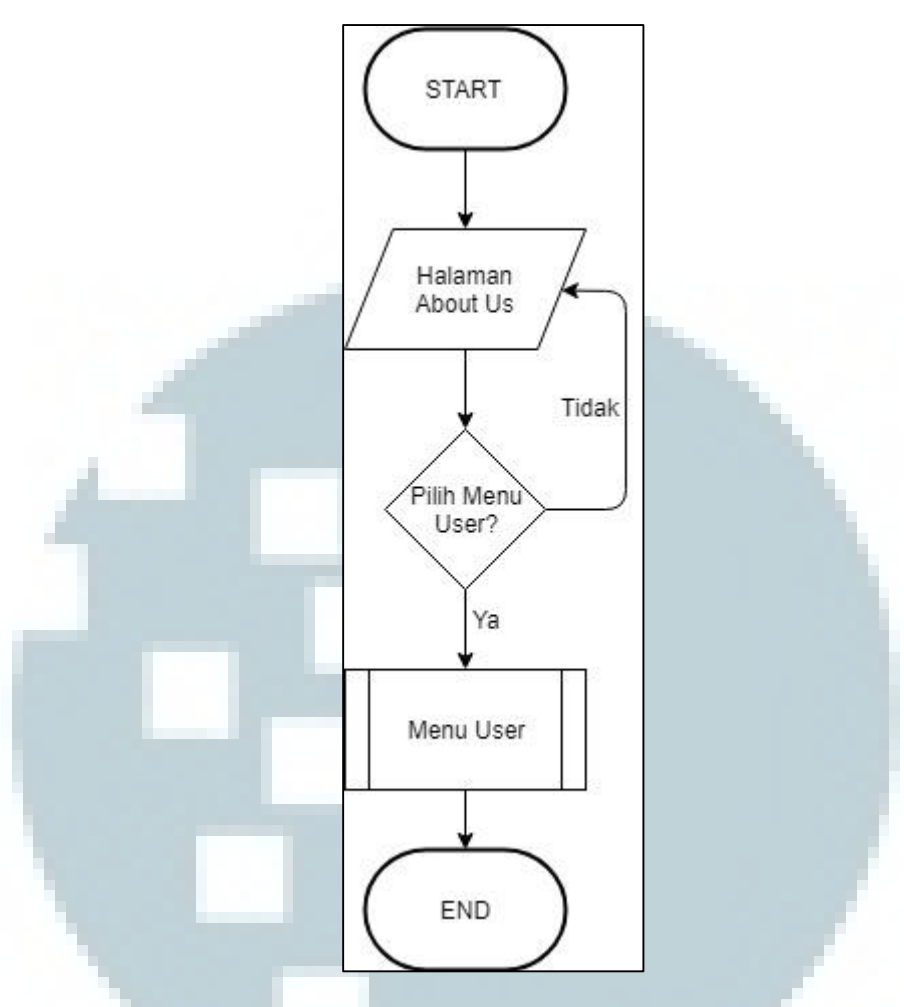

Gambar 3.4 *Flowchart* Halaman *About Us*

Pada Gambar 3.4 menunjukkan alur proses yang dilakukan sistem ketika *user* memilih *menu about us*. Halaman *about us* berisi tentang penjelasan singkat mengenai aplikasi sistem rekomendasi *smartphone*.

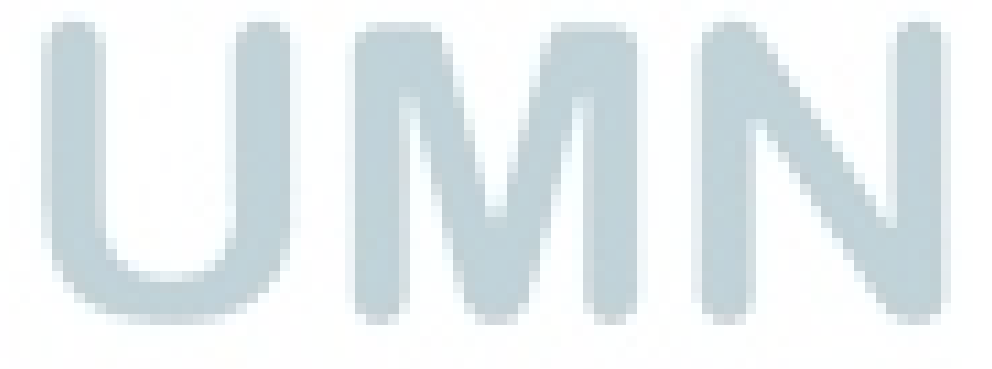

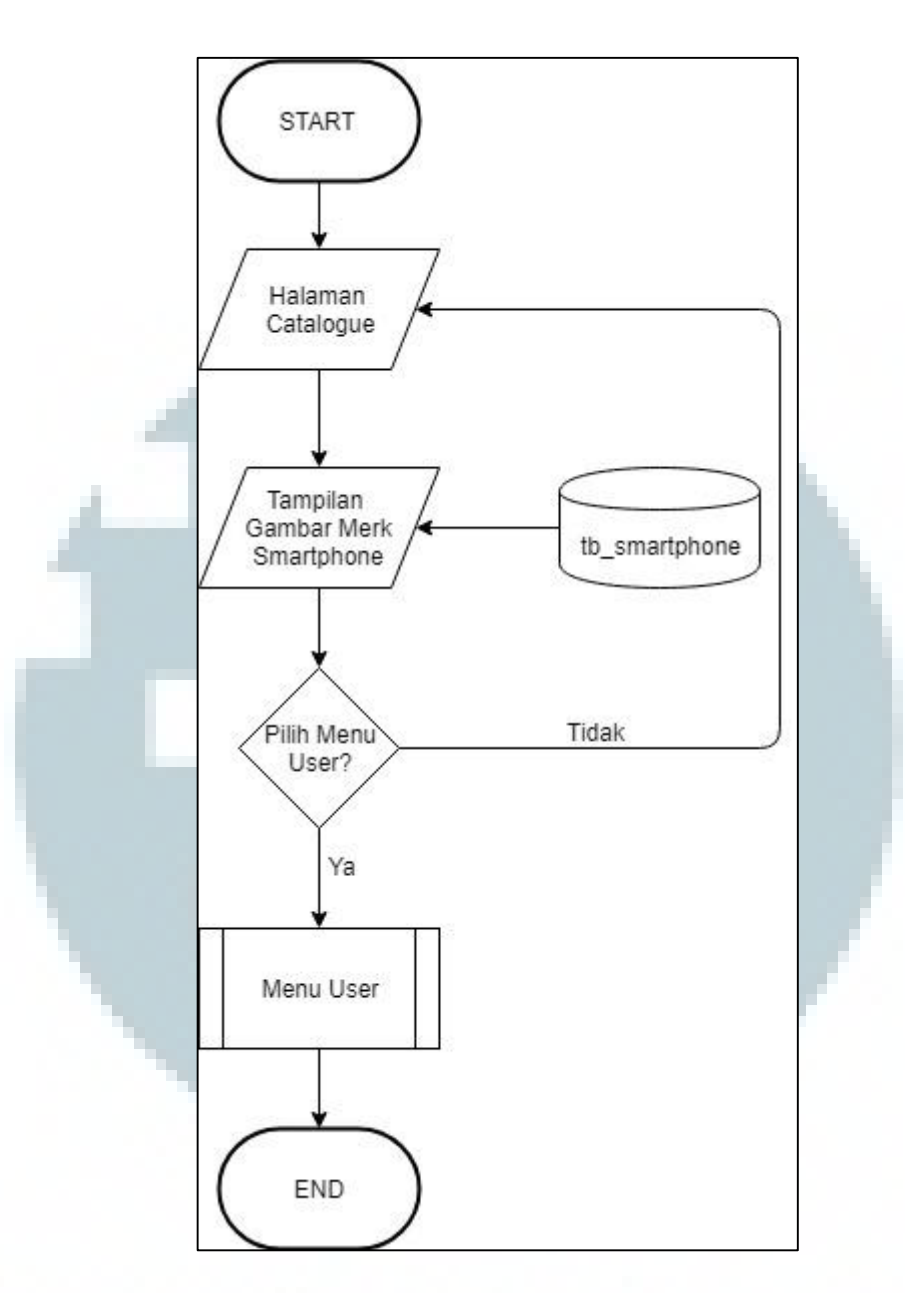

Gambar 3.5 *Flowchart* Halaman Catalogue

Pada Gambar 3.5 menunjukkan alur proses yang dilakukan sistem ketika *user* memilih menu *catalogue*. Pada awalnya akan ditampilkan halaman *catalogue*  yang berisi data-data dari *smartphone*. Lalu *user* dapat melakukan *filter* data *smartphone* apa saja yang ingin ditampilkan berdasarkan *merk smartphone* dan model *smartphone*. *User* juga dapat memilih menu *user* yang sudah dijelaskan sebelumnya seperti *home* dan *about us*.

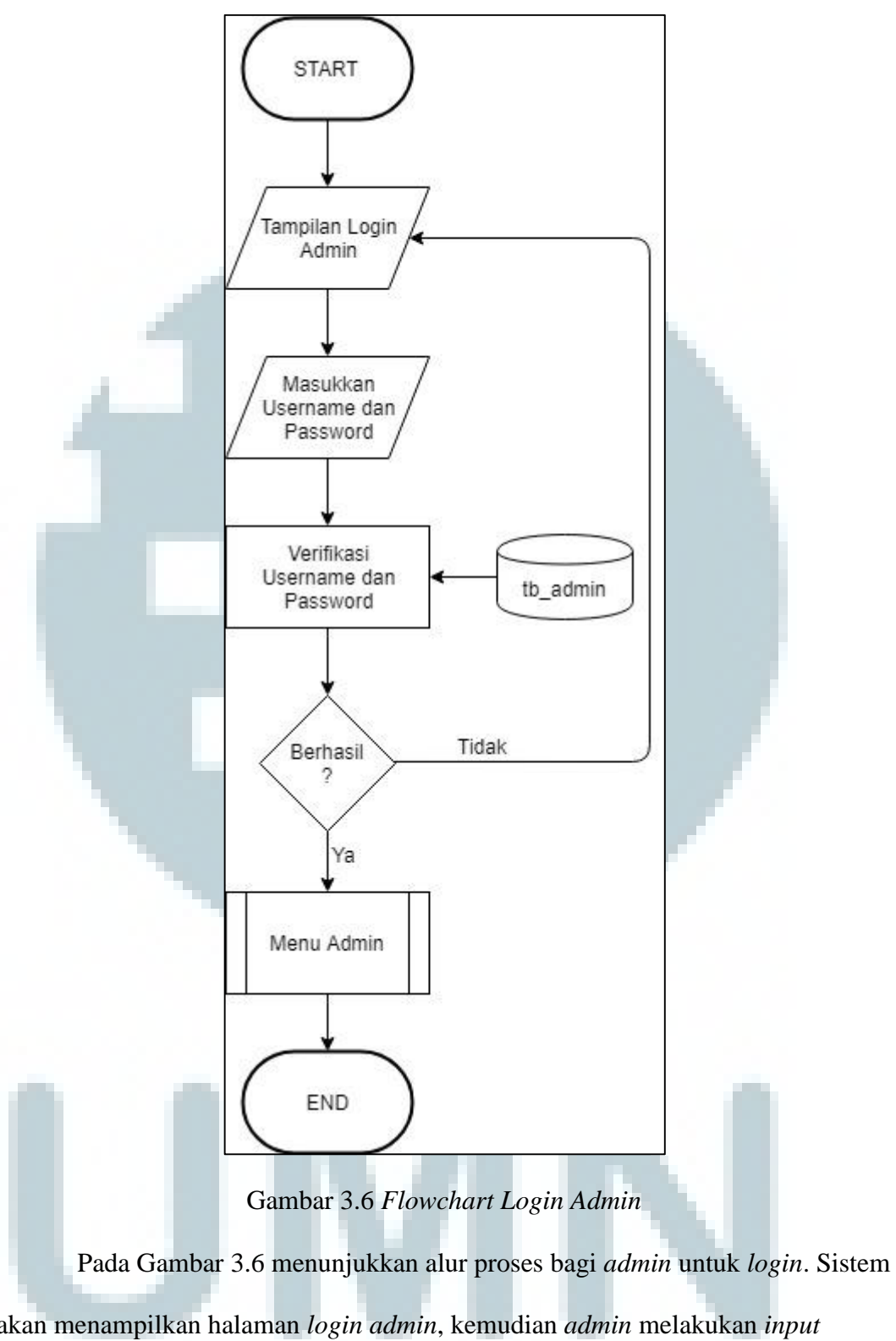

akan menampilkan halaman *login admin*, kemudian *admin* melakukan *input*  berupa *username* dan *password*¸ apabila berhasil *admin* akan masuk ke dalam sistem *backend* dari aplikasi sistem rekomendasi *smartphone*.

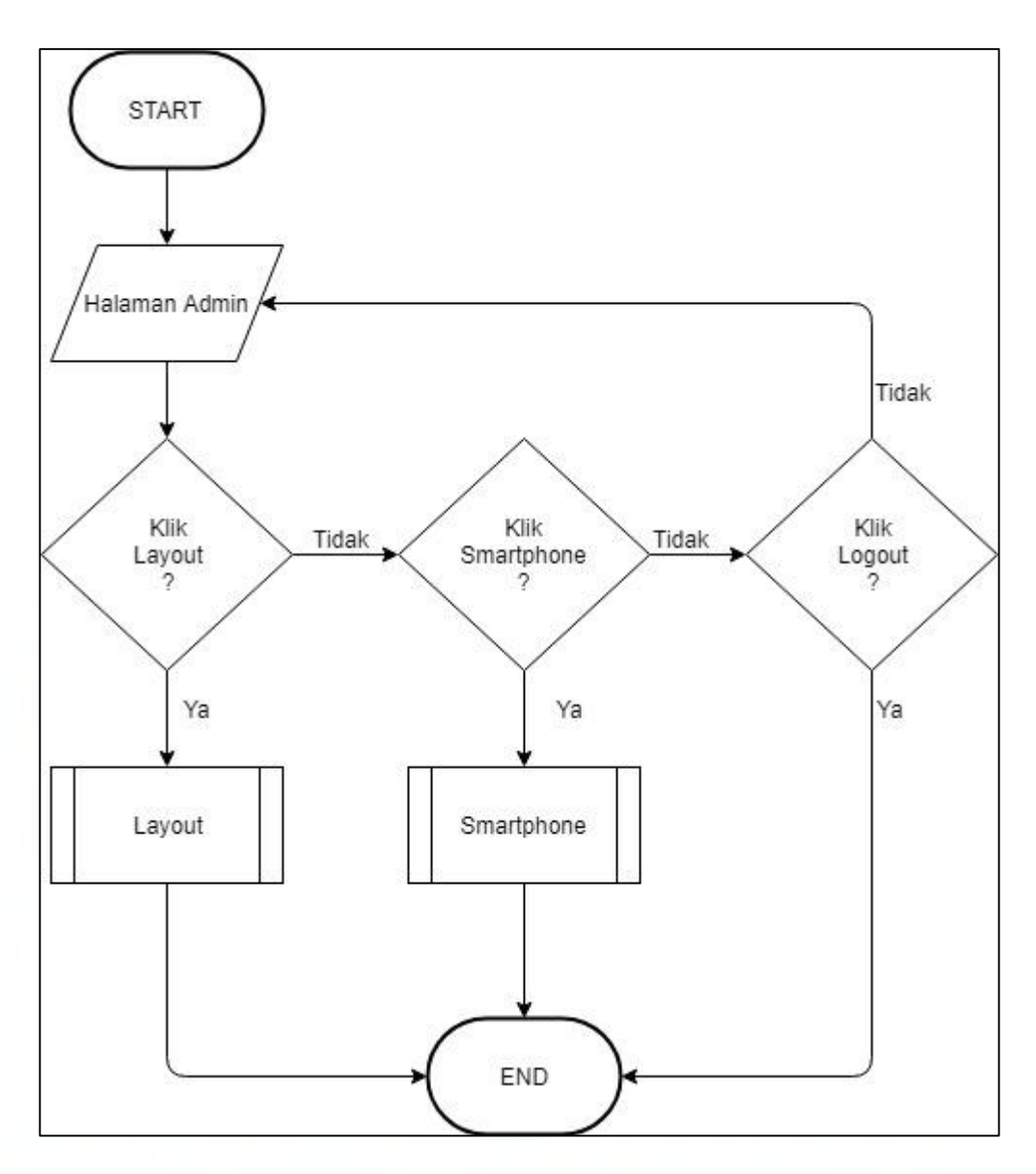

Gambar 3.7 *Flowchart* Menu *Admin*

Pada Gambar 3.7 menunjukkan alur proses pada sistem *backend* setelah *admin* melakukan *login*. Pertama, sistem akan menampilkan halaman *admin*. Kemudian *admin* dapat memilih 2 halaman untuk mengolah *database smartphone*, yaitu:

1. Halaman *Layout*

Halaman *layout* untuk mengolah gambar yang ada pada halaman *home frontend*.

2. Halaman *Smartphone*

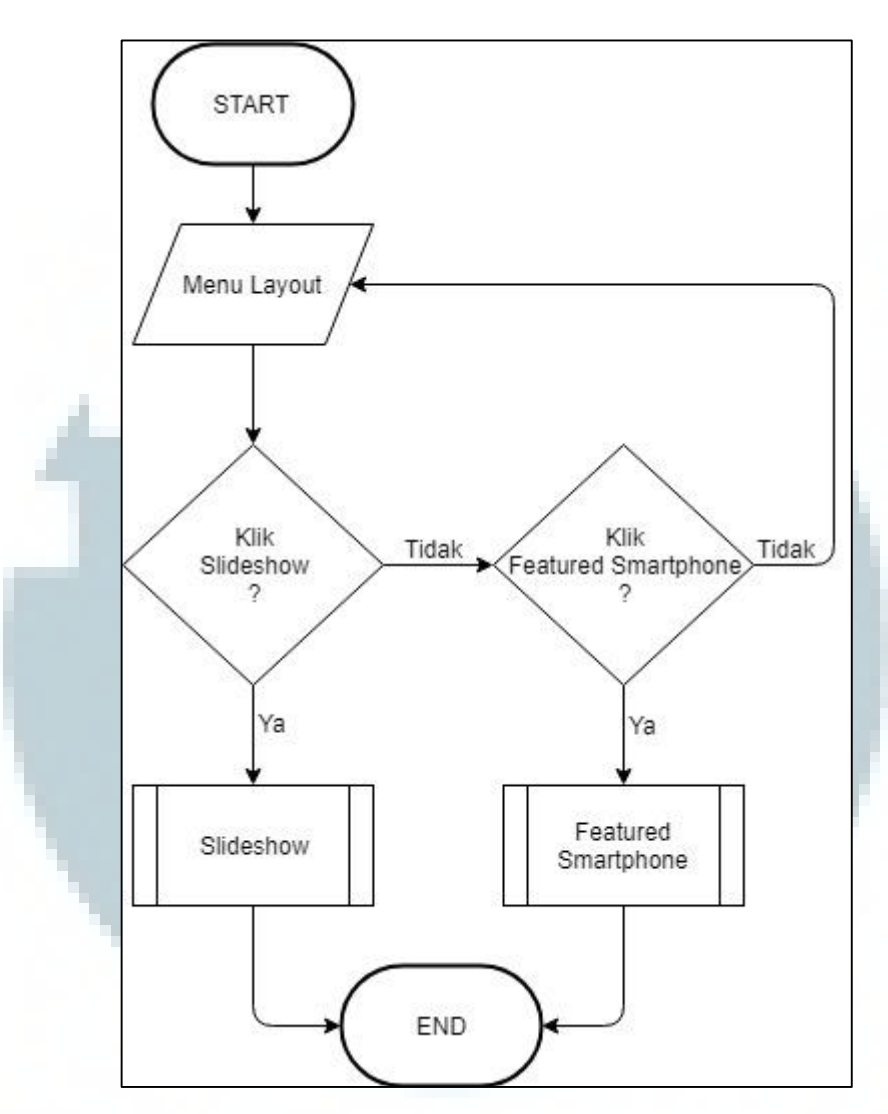

Halaman *smartphone* untuk mengolah data *list smartphone*.

Gambar 3.8 *Flowchart* Menu *Layout*

Pada Gambar 3.8 menunjukkan alur proses saat *admin* memilih menu *layout*. Menampilkan halaman *slideshow* yang digunakan untuk mengolah *image slider*  pada *frontend* di halaman *home* dan *featured smartphone* yang digunakan untuk mengolah *bottom image* pada *frontend* di halaman *home*.

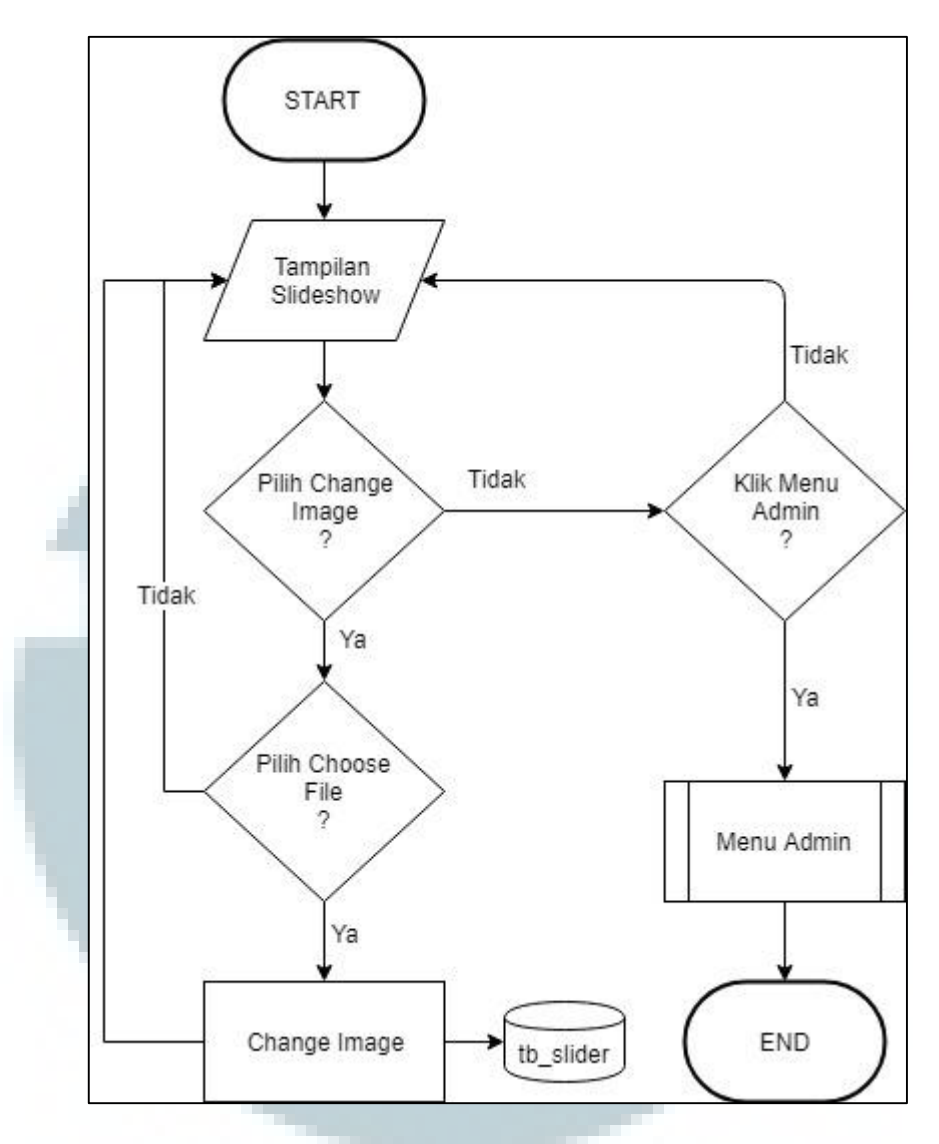

Gambar 3.9 *Flowchart* Menu *Slideshow*

Pada Gambar 3.9 menunjukkan alur proses saat *admin* memilih menu *slideshow*. Pertama ditampilkan halaman *slideshow* yang dapat merubah *image slider* pada tampilan halaman *home* di *frontend*, kemudian *admin* dapat melakukan perubahan gambar dengan melakukan *input* gambar yang diperlukan. Setelah *input* gambar, gambar tersebut disimpan ke *database smartphone*.

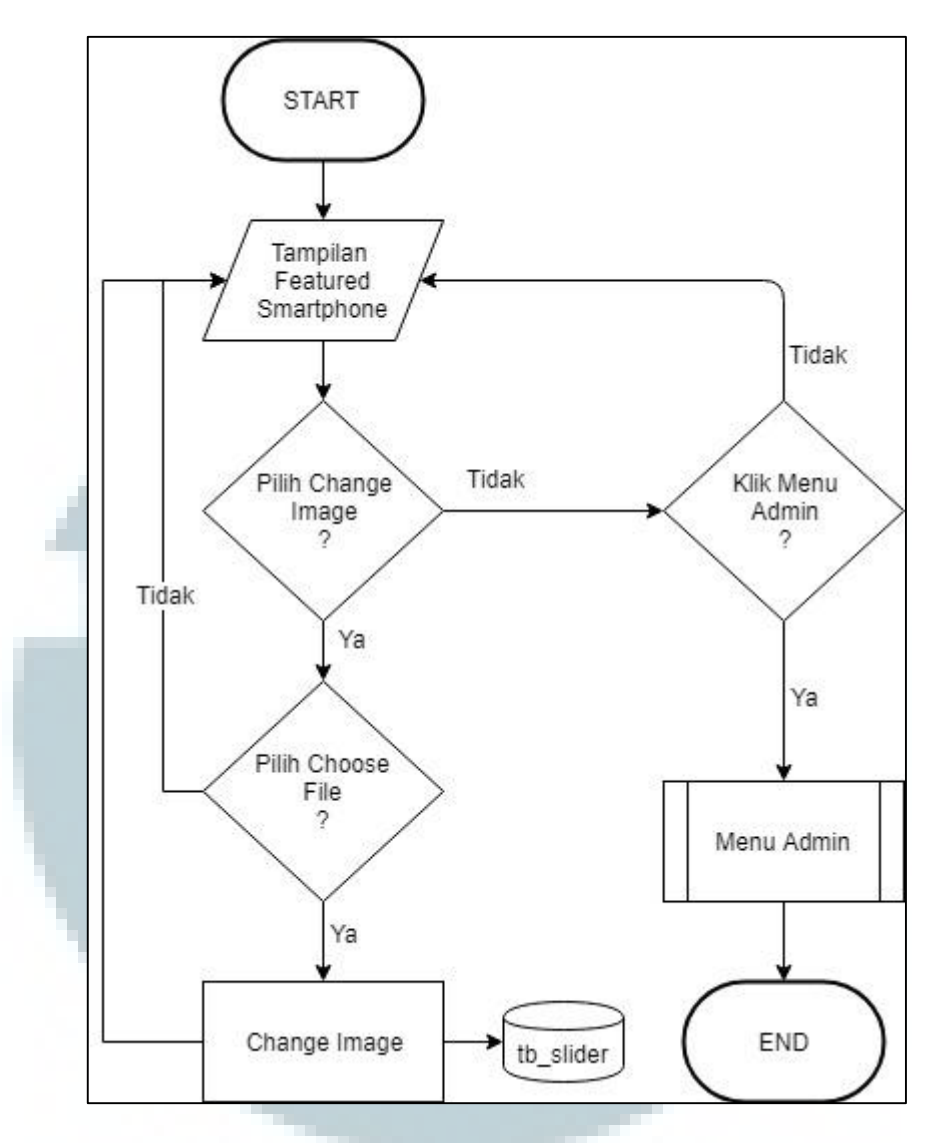

Gambar 3.10 *Flowchart Featured Smartphone*

Pada Gambar 3.10 menunjukkan alur proses saat *admin* memilih menu *slideshow*. Pertama ditampilkan halaman *featured smartphone* yang dapat merubah *bottom image* pada tampilan halaman *home* di *frontend*, kemudian *admin* dapat melakukan perubahan gambar dengan melakukan *input* gambar yang diperlukan. Setelah *input* gambar, gambar tersebut disimpan ke *database smartphone*.

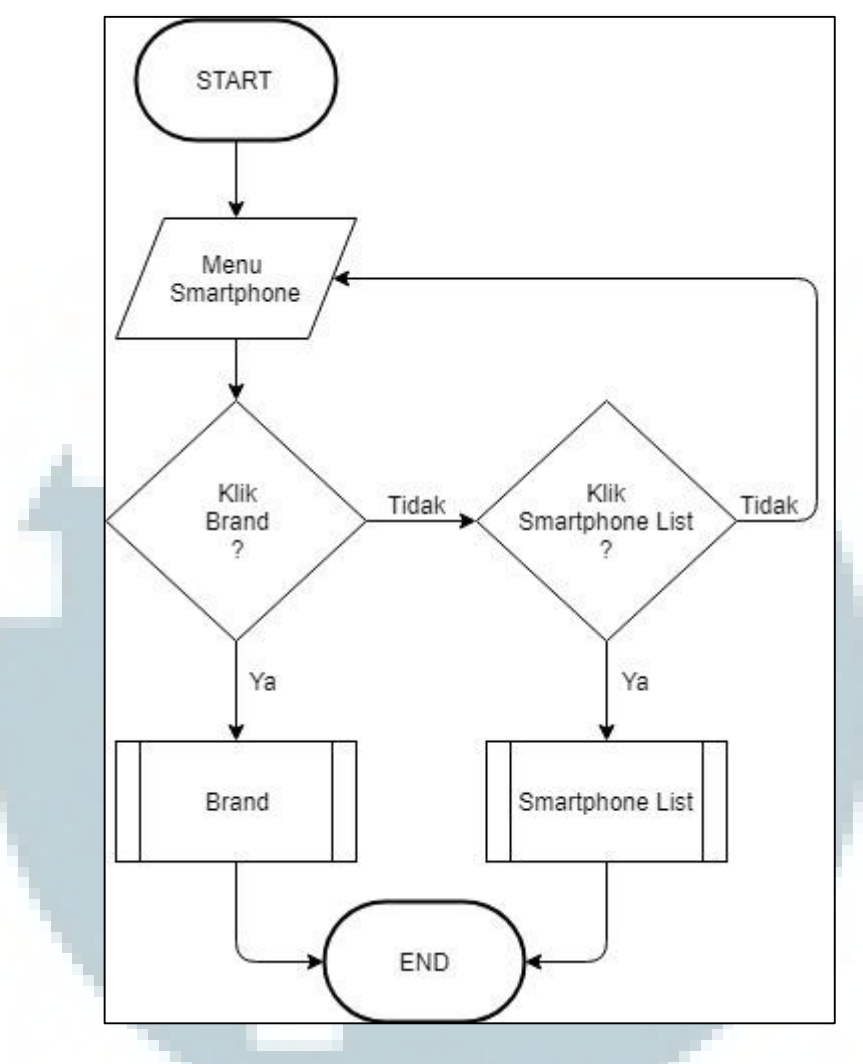

Gambar 3.11 *Flowchart* Menu *Smartphone*

Pada Gambar 3.11 menunjukkan alur proses saat *admin* memilih menu *smartphone*. Menampilkan halaman *brand* yang digunakan untuk mengolah jenis data merek *smartphone* dan halaman *smartphone list* yang digunakan untuk mengolah data kriteria *smartphone*.

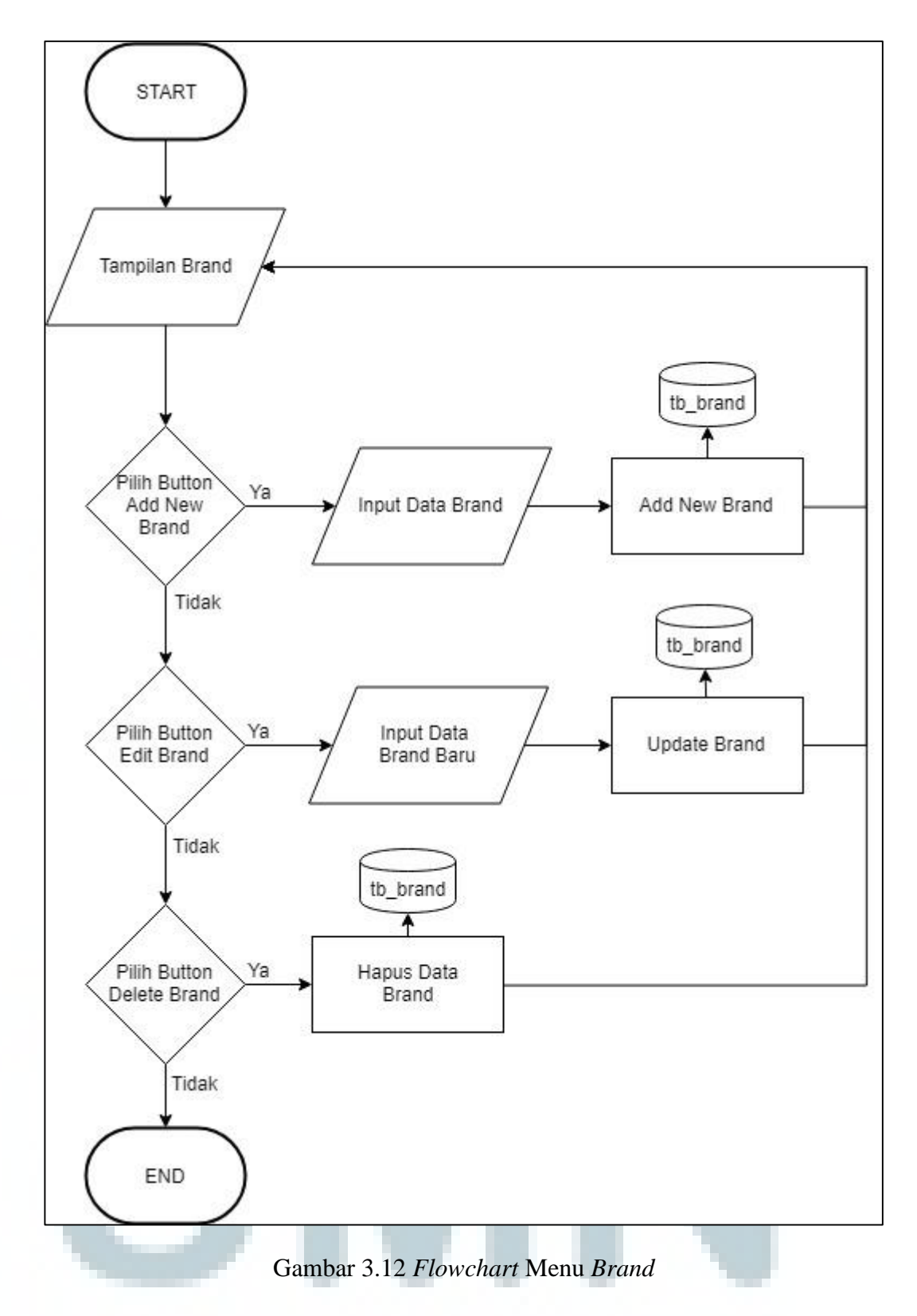

Pada Gambar 3.12 menunjukkan alur proses saat *admin* memilih menu *brand*. Pertama ditampilkan halaman *brand* yang berisi data-data merek *smartphone,*  kemudian *admin* dapat melakukan tambah data baru dengan melakukan input

data-data yang diperlukan. Setelah *input* data, data tersebut disimpan ke *database smartphone*. Kemudian *admin* dapat melakukan penyuntingan data yang sudah ada pada *database* dengan cara input data baru yang akan disunting. Setelah itu *admin* menyunting data baru tersebut, kemudian data baru tersebut disimpan kembali ke dalam *database smartphone*. Kemudian admin dapat melakukan penghapusan pada data yang sudah ada pada *database* dengan cara memilih data yang akan dihapus. Setelah data dihapus, daftar *smartphone* tersebut disimpan kembali ke dalam *database smartphone*.

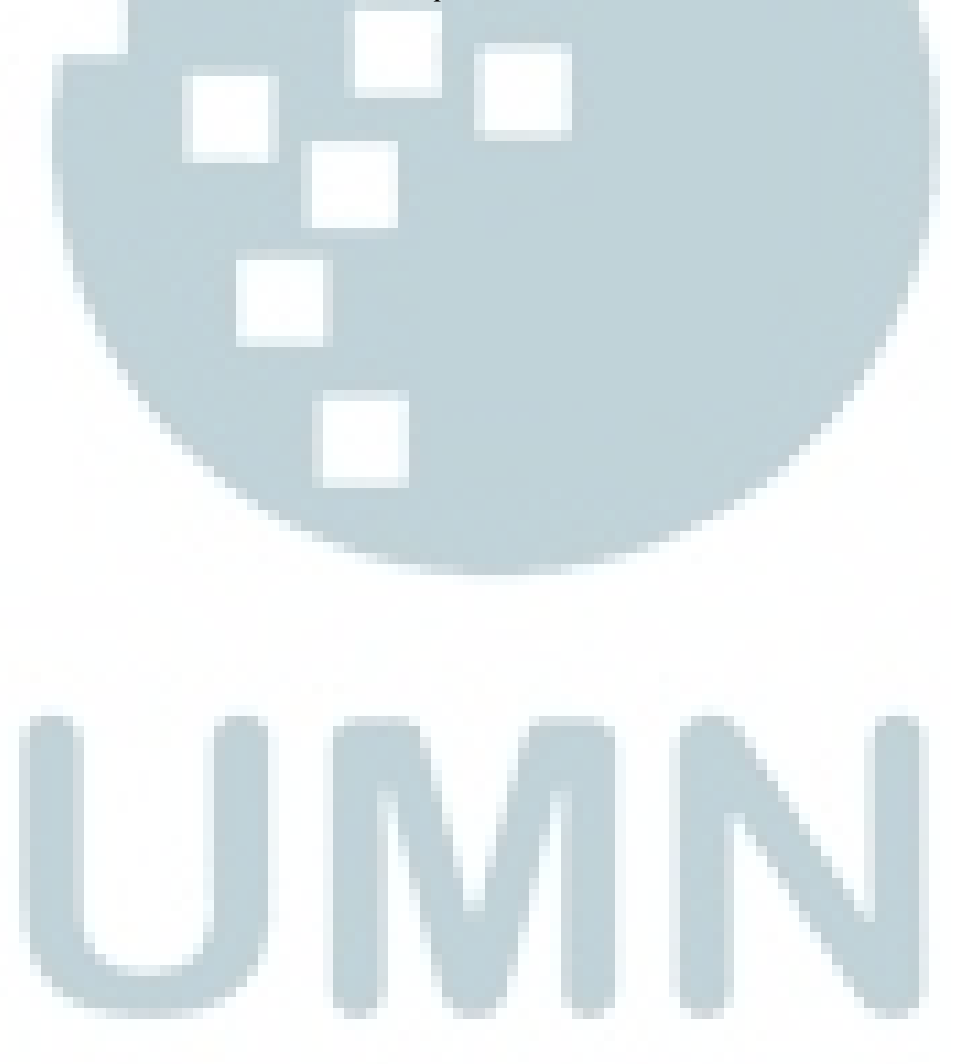

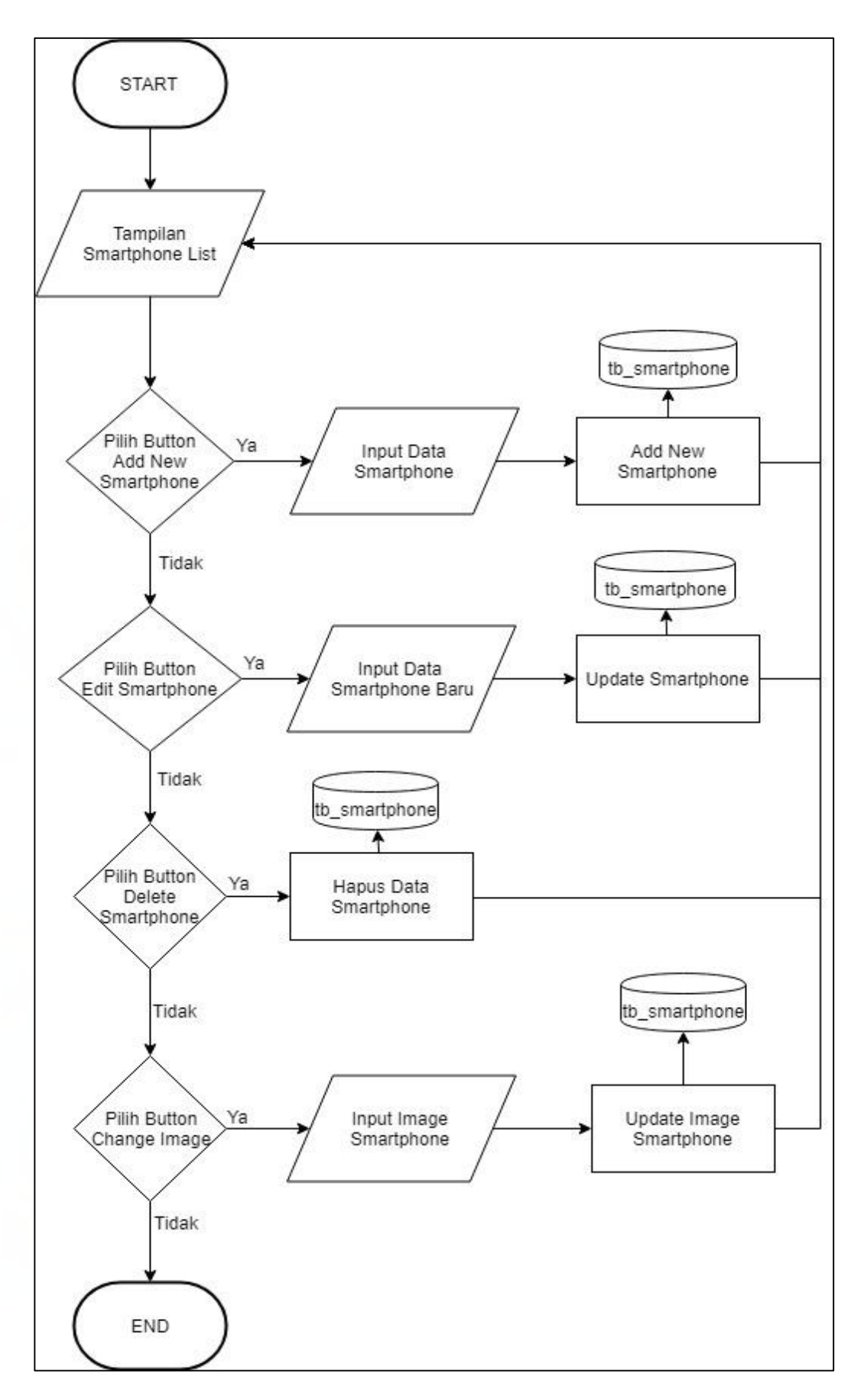

Gambar 3.13 *Flowchart* Menu *Smartphone List*

Pada Gambar 3.13 menunjukkan alur proses saat *admin* memilih menu *brand*. Pertama ditampilkan halaman *brand* yang berisi data-data merek *smartphone,*  kemudian *admin* dapat melakukan tambah data dan gambar baru dengan melakukan input data-data yang diperlukan. Setelah *input* data, data tersebut disimpan ke *database smartphone*. Kemudian *admin* dapat melakukan penyuntingan data dan gambar yang sudah ada pada *database* dengan cara input data dan gambar baru yang akan disunting. Setelah itu *admin* menyunting data baru tersebut, kemudian data dan gambar baru tersebut disimpan kembali ke dalam *database smartphone*. Kemudian admin dapat melakukan penghapusan pada data dan gambar yang sudah ada pada *database* dengan cara memilih data dan gambar yang akan dihapus. Setelah data dan gambar dihapus, daftar *smartphone* tersebut disimpan kembali ke dalam *database smartphone*.

#### **3.2.2 Data Flow Diagram (DFD)**

*Data Flow Diagram* digunakan untuk memperjelas dan mempermudah setiap alur data yang terjadi didalam sistem. Berikut adalah *Data Flow Diagram* (DFD) yang digunakan.

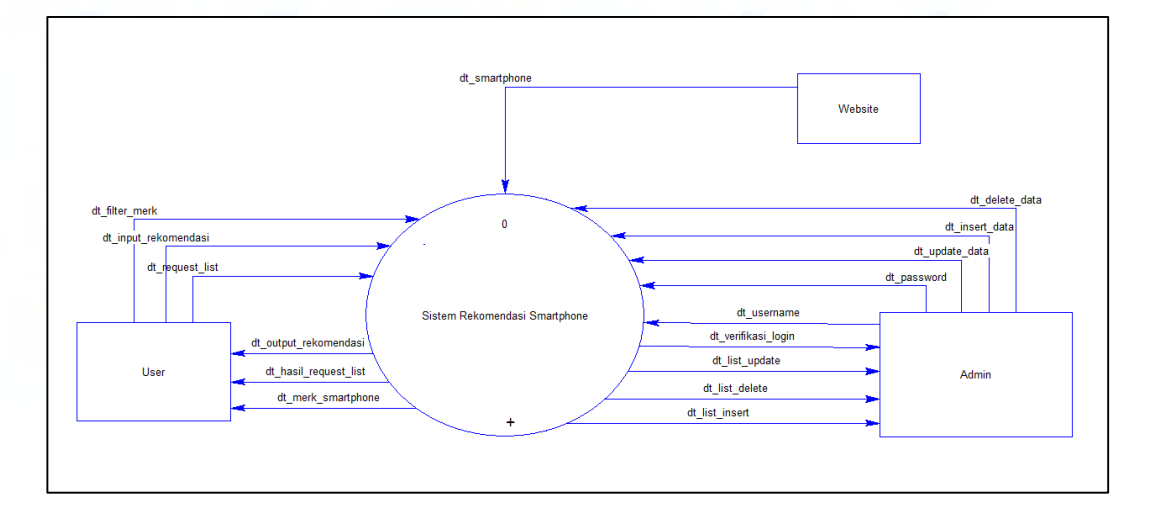

Gambar 3.14 *Data Flow Diagram*

Pada Gambar 3.14 menunjukkan *context diagram* yang menggambarkan bahwa sistem ini memiliki 1 proses utama dan terdapat tiga buat entitas yaitu *user, admin* dan *website*. Pada entitas *admin* terdapat aliran data yang berfungsi untuk melakukan proses *login* yang ditunjukkan oleh *dt\_username, dt\_password* dan dt\_verifikasi\_login.

Entitas *admin* juga dapat mendapatkan *previledge* untuk mengolah data yang ditunjukkan oleh *dt\_insert\_data* untuk menambahkan data *smartphone* pada *database, dt\_update\_data* untuk merubah data *smartphone* yang sudah ada pada *database, dt\_delete\_data* untuk menghapus data *smartphone* yang sudah ada pada *database*. Sedangkan entitas *user* dapat melakukan proses rekomendasi *smartphone* yang ditunjukkan oleh *dt\_input\_rekomendasi, dt\_filter\_merk, dt\_request\_list* dan mendapatkan hasil rekomendasi yang ditunjukkan oleh *dt\_output\_rekomendasi, dt\_hasil\_request\_list, dt\_merk,smartphone*.Entitas *user*  juga dapat melakukan *filter smartphone* pada halaman *catalogue* yang ditunjukkan oleh *dt\_merk\_smartphone*. Entitas *website* adalah sumber data *smartphone* yang berasal dari masing-masing situs resmi merk *smartphone* tersebut.

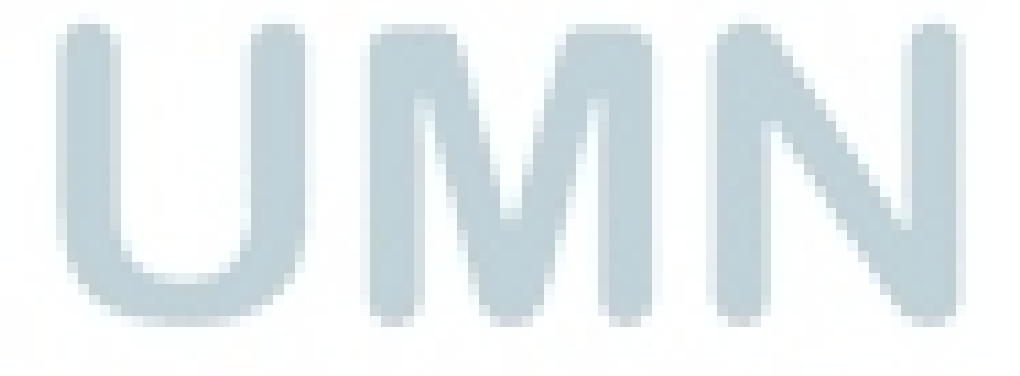

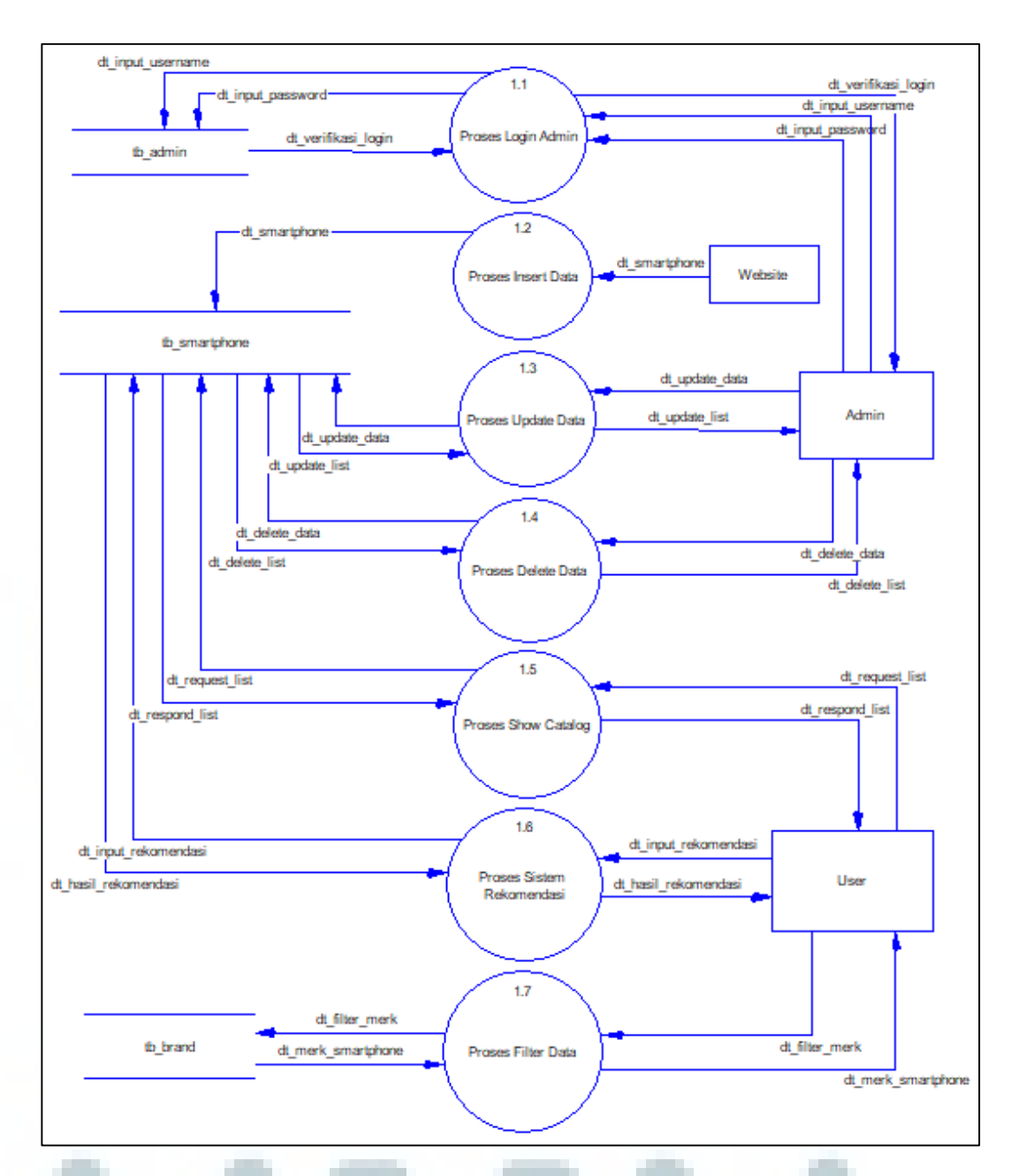

Gambar 3.15 *Data Flow Diagram Level 1*

Pada Gambar 3.15 menunjukkan *Data Flow Diagram level* satu yang menjelaskan subsistem yang terdapat pada sistem rekomendasi *smartphone* seperti proses sistem rekomendasi, proses filter data, proses *login admin,* proses *insert*  data, proses *update* data dan proses *delete* data. DFD juga menjelaskan data *storage* yang terdapat pada *user*, antara lain tb\_*smartphone* untuk menyimpan *database smartphone*, tb\_*admin* untuk menyimpan *username* dan *password admin*

yang berfungsi untuk proses *login* dan tb\_brand untuk menyimpan merk *smartphone*.

#### **3.2.3 Entity Relationship Diagram**

Dalam sebuah sistem yang dirancang dan dibangun terdapat hubungan antara tabel yang satu dengan tabel yang lain pada *database* untuk dapat menghasilkan rekomendasi pada sistem. Berikut adalah gambaran ERD yang digunakan dalam sistem.

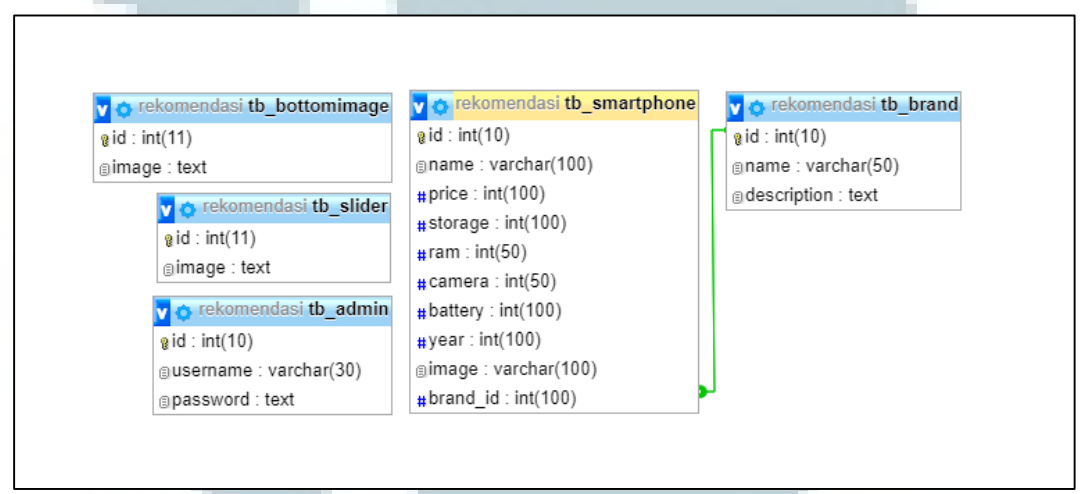

Gambar 3.16 *Entity Relationship Diagram*

Pada Gambar 3.16 menunjukkan *primary key* pada tb\_*brand* menjadi *foreign key* pada tb\_*smartphone*. Pada gambar diatas terdapat lima tabel yaitu tb\_*admin*, tb\_*smartphone*, tb\_*brand*, tb\_*bottomimage*, tb\_*slider*. Berikut adalah penjelasan dari ERD tersebut.

- 1. Tabel tb\_*admin* merupakan tabel yang menyimpan data *admin* dan digunakan saat proses *login admin*.
- 2. Tabel tb\_*smartphone* merupakan tabel yang menyimpan data *smartphone*  beserta spesifikasinya dan digunakan dalam proses rekomendasi *smartphone* berdasarkan *input* dari *user* menggunakan metode MOORA.
- 3. Tabel tb\_*brand* merupakan tabel yang menyimpan data merek *smartphone*.
- 4. Tabel tb\_*bottomimage* merupakan tabel yang menyimpan data gambar yang akan ditampilkan pada bagian *featured smartphone*.
- 5. Tabel tb\_*slider* merupakan tabel yang menyimpan data gambar yang akan ditampilkan pada bagian *slide show*.

Struktur Table yang dimiliki sistem rekomendasi *smartphone* adalah sebagai berikut.

a. Tabel Admin

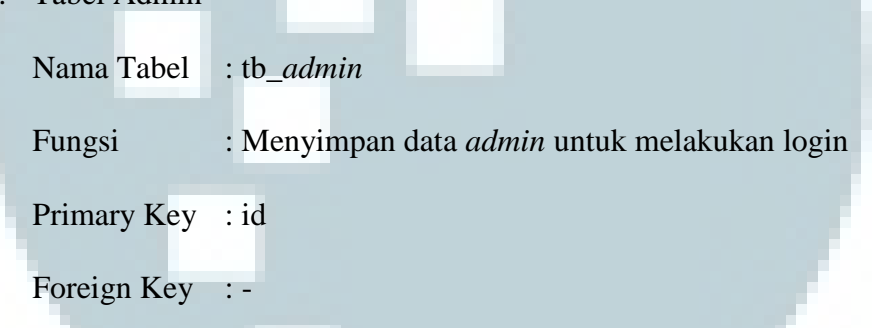

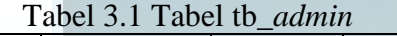

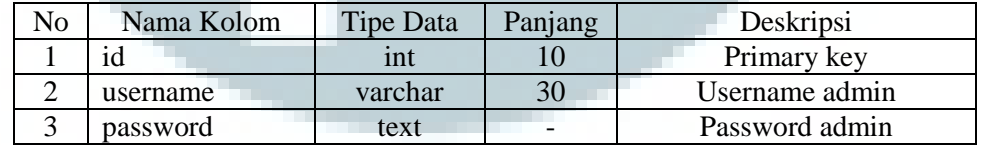

b. Tabel Smartphone

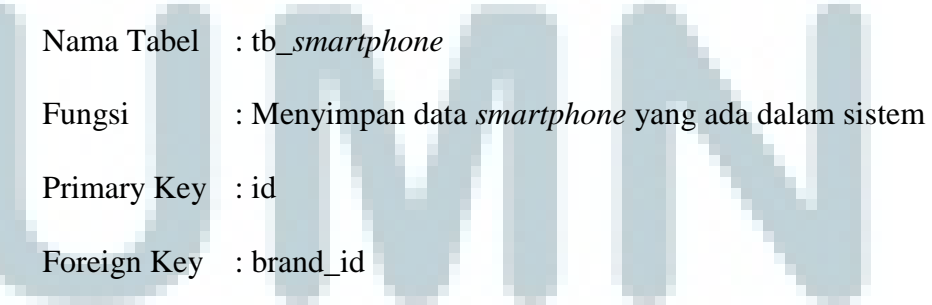

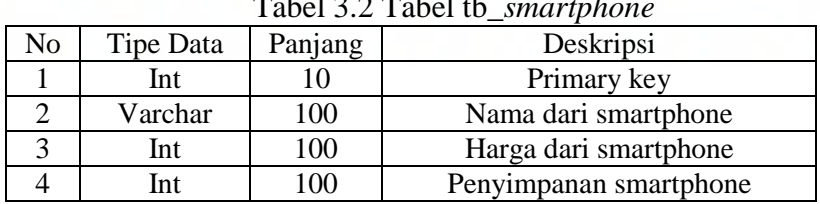

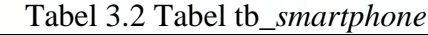

| $10001$ $014001$ to <i>strive optione</i> $(1001)$ |          |         |     |                        |  |  |
|----------------------------------------------------|----------|---------|-----|------------------------|--|--|
|                                                    | ram      | Int     | 50  | Kapasitas dari memory  |  |  |
| n                                                  | camera   | Int     | 50  | Ketajaman kamera       |  |  |
|                                                    | battery  | Int     | 100 | Kapasistas baterai     |  |  |
|                                                    | vear     | Int     | 100 | Tahun rilis smartphone |  |  |
|                                                    | image    | Varchar | 100 | Gambar dari smartphone |  |  |
|                                                    | brand id | int     | 100 | Merek dari smartphone  |  |  |

Tabel 3.2 Tabel tb\_*smartphone* (lanjutan)

### c. Tabel Brand

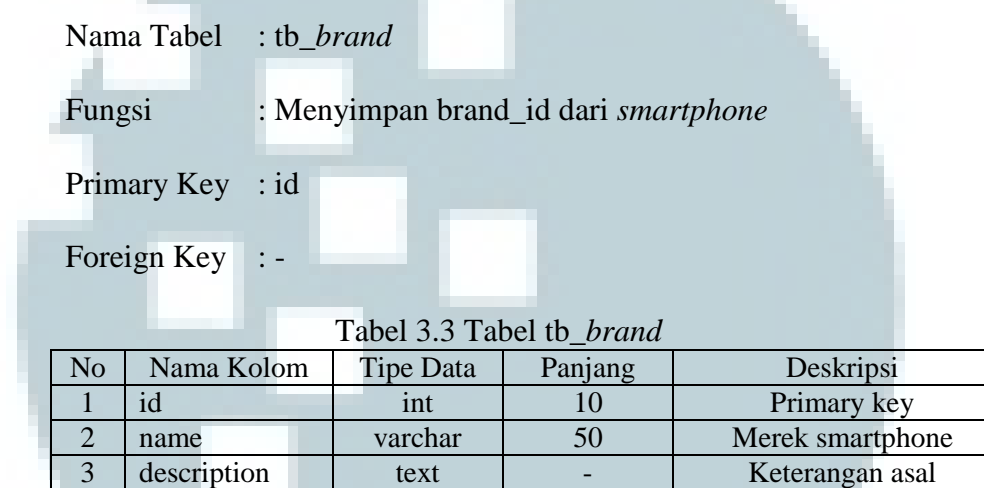

d. Tabel Bottom Image

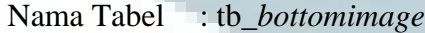

Fungsi :Menyimpan gambar bawah home pada sistem *smartphone* 

perusahaan

Primary Key : id

## Foreign Key :-

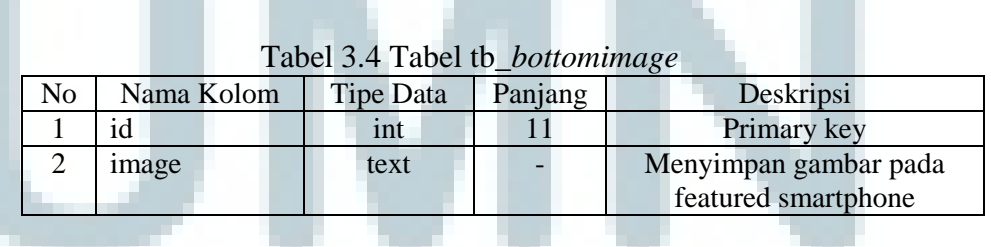

e. Tabel Slider Image

Nama Tabel : tb\_*slider* Fungsi : Menyimpan gambar slider pada sistem *smartphone* Primary Key : id Foreign Key : -Tabel 3.5 Tabel tb\_*slider* No Nama Kolom Tipe Data Panjang Deskripsi 1 id int 11 Primary key 2 | image text | - | Menyimpan gambar pada slide show

### **3.2.3 Desain Antarmuka**

Desain antarmuka terdiri dari 2 bagian utama yaitu desain antar muka *frontend* dan desain antarmuka *backend*.

#### **a. Frontend**

*.*

Desain antarmuka *frontend* sendiri dibagi menjadi 4 bagian yaitu desain antarmuka halaman *home,* halaman *about us,* halaman *catalogue* dan halaman rekomendasi. Berikut ini merupakan gambar dari tampilan-tampilan tersebut.

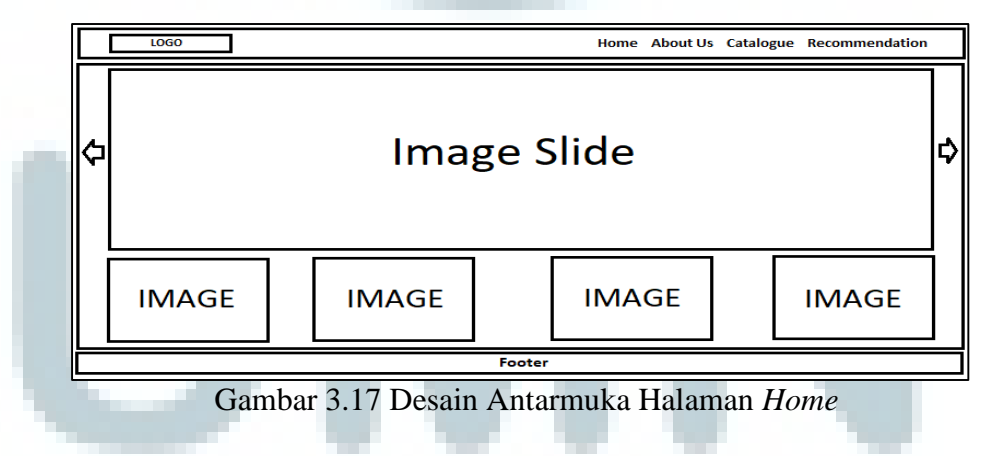

Pada Gambar 3.17 menampilkan halaman *home* yang dapat dibagi menjadi 3 bagian yaitu *header, content* dan *footer*. Bagian *header* berisi logo dari aplikasi dan menu dari user yang terdiri dari halaman *home, about us, catalogue* dan rekomendasi.

Pada konten halaman *home,* berisi sebuah *image slider* yang menampilkan gambar-gambar *smartphone*. Di bawah *image slider* terdapat 4 buah *image* kecil yang berisi gambar-gambar *smartphone*. Pada bagian *footer* berisi *copyright* dari *website*.

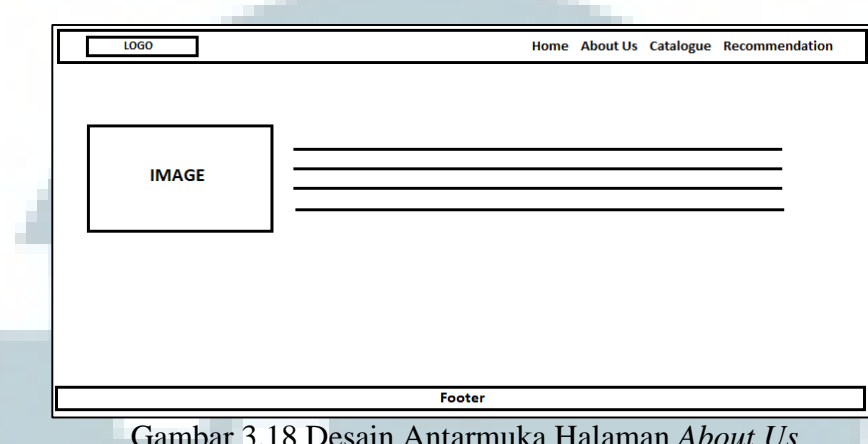

Gambar 3.18 Desain Antarmuka Halaman *About Us*

Pada Gambar 3.18 digambarkan desain antarmuka halaman *about us* yang dapat diakses oleh user. Halaman *about us* terdiri dari sebuah gambar yang merepresentasikan aplikasi dan deskripsi dari aplikasi sistem rekomendasi smartphone.

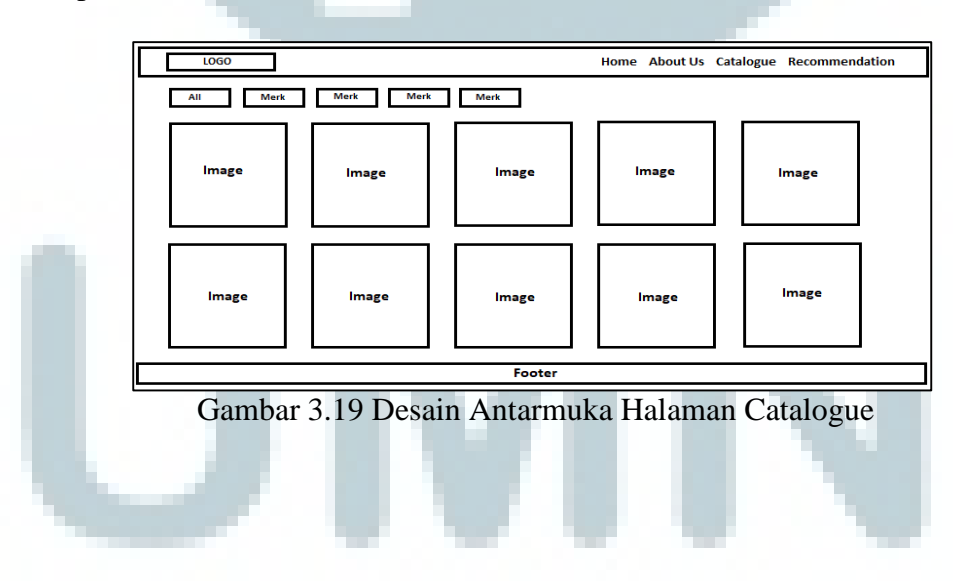

Pada Gambar 3.19 digambarkan desain antarmuka halaman *catalogue* yang dapat diakses oleh user. Halaman *catalogue* menampilkan data-data dari *smartphone* yang terdapat pada *database* meliputi gambar *smartphone,* nama *smartphone* dan tipe *smartphone*.

| <b>LOGO</b>        | Home About Us Catalogue Recommendation |  |  |  |  |
|--------------------|----------------------------------------|--|--|--|--|
| Filter<br>dropdown | <b>Filter</b><br>dropdown              |  |  |  |  |
|                    | Daftar pertanyaan pembobotan kriteria  |  |  |  |  |
| Submit             |                                        |  |  |  |  |
| Footer             |                                        |  |  |  |  |

Gambar 3.20 Desain Antamuka Halaman *Recommendation*

Pada Gambar 3.20 menampilkan halaman *recommendation*. Terdapat filter berisi *dropdown* yang berfungsi untuk menyaring data *smartphone* berdasarkan merk *smartphone*. Bagian pertanyaan pembobotan berisi 5 pertanyaan dan 5 *radio-button*. Di bawah pertanyaan terdapat tombol *submit* untuk memproses *input* dari *user*.

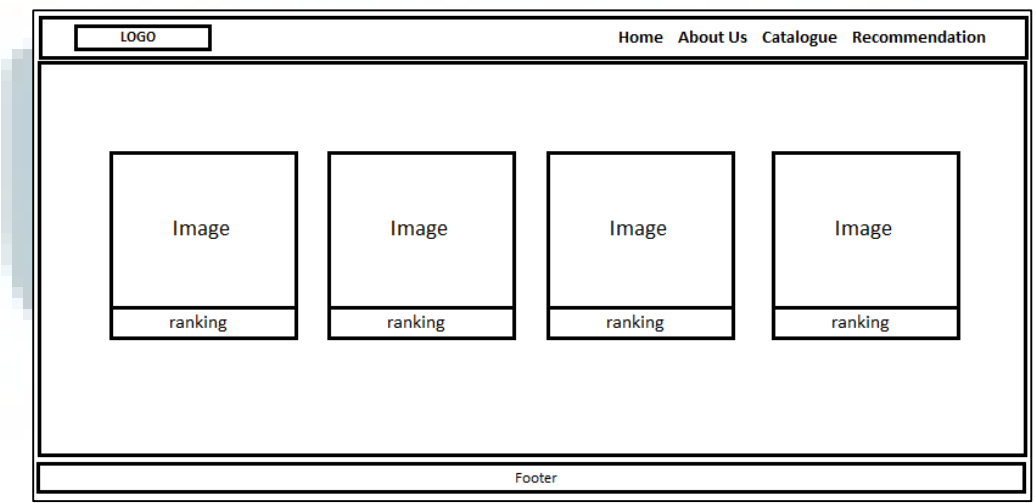

Gambar 3.21 Desain Antarmuka Halaman Hasil *Recommendation*

Pada Gambar 3.21 menampilkan desain halaman untuk hasil rekomendasi bagi *user*. Pada bagian tengan halaman, menampilkan gambar *smartphone* beserta *ranking* dan data lengkap motor dari *database*.

#### **b. Backend**

Desain antarmuka *backend* dibagi menjadi 6 bagian yaitu halaman *login admin,* halaman menu *admin,* halaman menu *slideshow,* halaman menu *featured smartphone,* halaman menu *brand* dan halaman menu *smartphone list*. Berikut ini merupakan gambar dari tampilan-tampilan tersebut.

![](_page_26_Picture_105.jpeg)

Gambar 3.22 Desain Antarmuka Halaman *Login Admin*

Pada Gambar 3.22 menampilkan antarmuka halaman *login admin*. Halaman *login admin* adalah halaman dimana *admin* diminta memasukkan *username* dan *password* terlebih dahulu. Pada bagian tengah halaman *login admin* terdapat 2 buah *textbox* untuk *admin* melakukan *input username* dan *password*. Pada bagian bawah terdapat 1 tombol *login* untuk melanjutkan ke halaman menu *admin*.

![](_page_27_Figure_0.jpeg)

Gambar 3.23 Desain Antarmuka Halaman Menu *Admin*

Pada Gambar 3.23 menampilkan antarmuka pada halaman menu *admin*. Pada bagian tengan konten terdapat *text* yang berisi *welcome to smartphone recommendation admin panel*. Halaman ini berisi 4 fungsi yaitu fungsi *insert, update, delete* dan *logout*. Pada bagian *header* terdapat 2 menu yang di dalamnya terdapat fungsi untuk menampilkan konten dari fungsi yang dipilih *admin*.

![](_page_27_Figure_3.jpeg)

Pada Gambar 3.24 menampilkan halaman *slideshow* yang dilakukan untuk memasukkan gambar oleh *admin* ke dalam *database*. Pada bagian kanan konten terdapat *button change image, admin* dapat memilih gambar dengan meng-klik tombol *change image*. Kemudian menyimpannya ke dalam *database* dengan meng-klik *button save*.

![](_page_28_Picture_68.jpeg)

Gambar 3.25 Desain Antarmuka Halaman *Featured Smartphone*

Pada Gambar 3.25 menampilkan halaman *featured smartphone* yang dilakukan untuk memasukkan gambar oleh *admin* ke dalam *database*. Pada bagian kanan konten terdapat *button change image, admin* dapat memilih gambar dengan meng-klik tombol *change image*. Kemudian menyimpannya ke dalam *database* dengan meng-klik *button save*.

|                                                 | <b>LAYOUT ▼ SMARTPHONE ▼ LOGOUT</b><br>LOGO |                   |                    |                              |  |  |  |
|-------------------------------------------------|---------------------------------------------|-------------------|--------------------|------------------------------|--|--|--|
| <b>SMARTPHONE BRAND</b><br><b>ADD NEW BRAND</b> |                                             |                   |                    |                              |  |  |  |
|                                                 | No                                          | <b>Brand Name</b> | <b>Description</b> | <b>Action</b>                |  |  |  |
|                                                 |                                             |                   |                    | <b>Delete</b><br><b>Edit</b> |  |  |  |
| Footer                                          |                                             |                   |                    |                              |  |  |  |
|                                                 |                                             |                   |                    |                              |  |  |  |

Gambar 3.26 Desain Antarmuka Halaman *Snartphone Brand*

Pada Gambar 3.26 menampilkan antarmuka dari halaman *smartphone brand*  pada menu *admin*. Pada bagian konten terdapat 3 *button* yaitu *button add new brand, button edit* dan *button delete*. Pada bagian *button add new brand* berfungsi untuk memasukkan data baru oleh admin ke dalam *database*. Di bagian kanan konten terdapat *button edit* yang berfungsi untuk merubah data yang sudah ada pada *database* menjadi data baru dan *button delete* yang berfungsi untuk menghapus data yang ada pada *database*.

![](_page_29_Figure_1.jpeg)

Gambar 3.27 Desain Antarmuka Halaman *Smartphone List*

Pada Gambar 3.27 menampilkan antarmuka dari halaman *smartphone list*  pada menu *admin*. Pada bagian konten terdapat 4 *button* yaitu *button add new smartphone, button edit, button change image* dan *button delete*. Pada bagian *button add new smartphone* berfungsi untuk memasukkan data baru oleh admin ke dalam *database*.

Di bagian kanan konten terdapat *button edit* yang berfungsi untuk merubah data yang sudah ada pada *database* menjadi data baru, *button change image*  berfungsi untuk memasukkan gambar *smartphone* ke dalam *database* dan *button delete* yang berfungsi untuk menghapus data yang ada pada *database*.